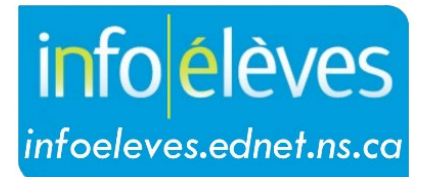

Système d'information sur les élèves de la Nouvelle-Écosse

Système d'éducation publique de la Nouvelle-Écosse

# Accéder à TIENET

Guide de l'utilisateur

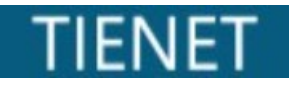

Dernière révision : 15 novembre 2023

Guide de l'utilisateur 15 novembre 2023

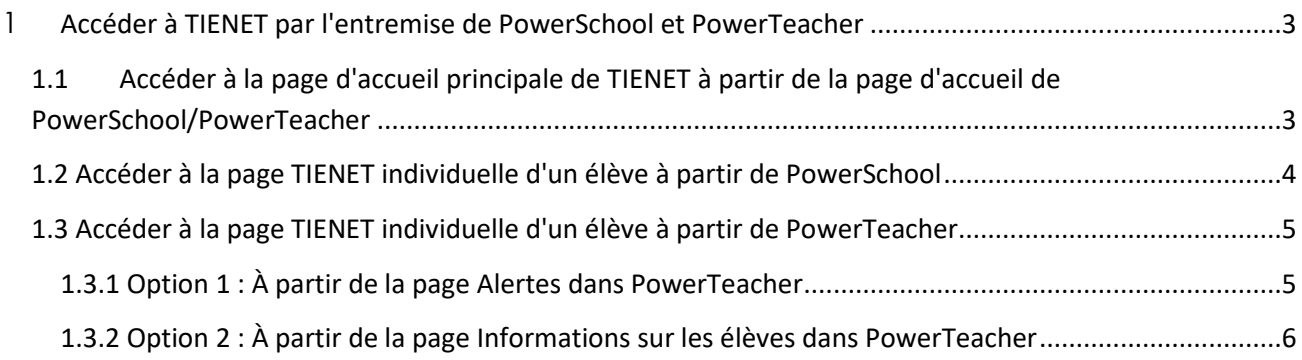

*(Remarque : Les noms qui figurent dans ce document sont des noms imaginaires.)*

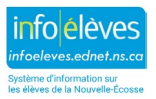

## 1 ACCÉDER À TIENET PAR L'ENTREMISE DE POWERSCHOOL ET **POWERTEACHER**

On peut accéder à TIENET par l'entremise de PowerSchool et PowerTeacher de différentes façons.

### **1.1 ACCÉDER À LA PAGE D'ACCUEIL PRINCIPALE DE TIENET À PARTIR DE LA PAGE D'ACCUEIL DE POWERSCHOOL/POWERTEACHER**

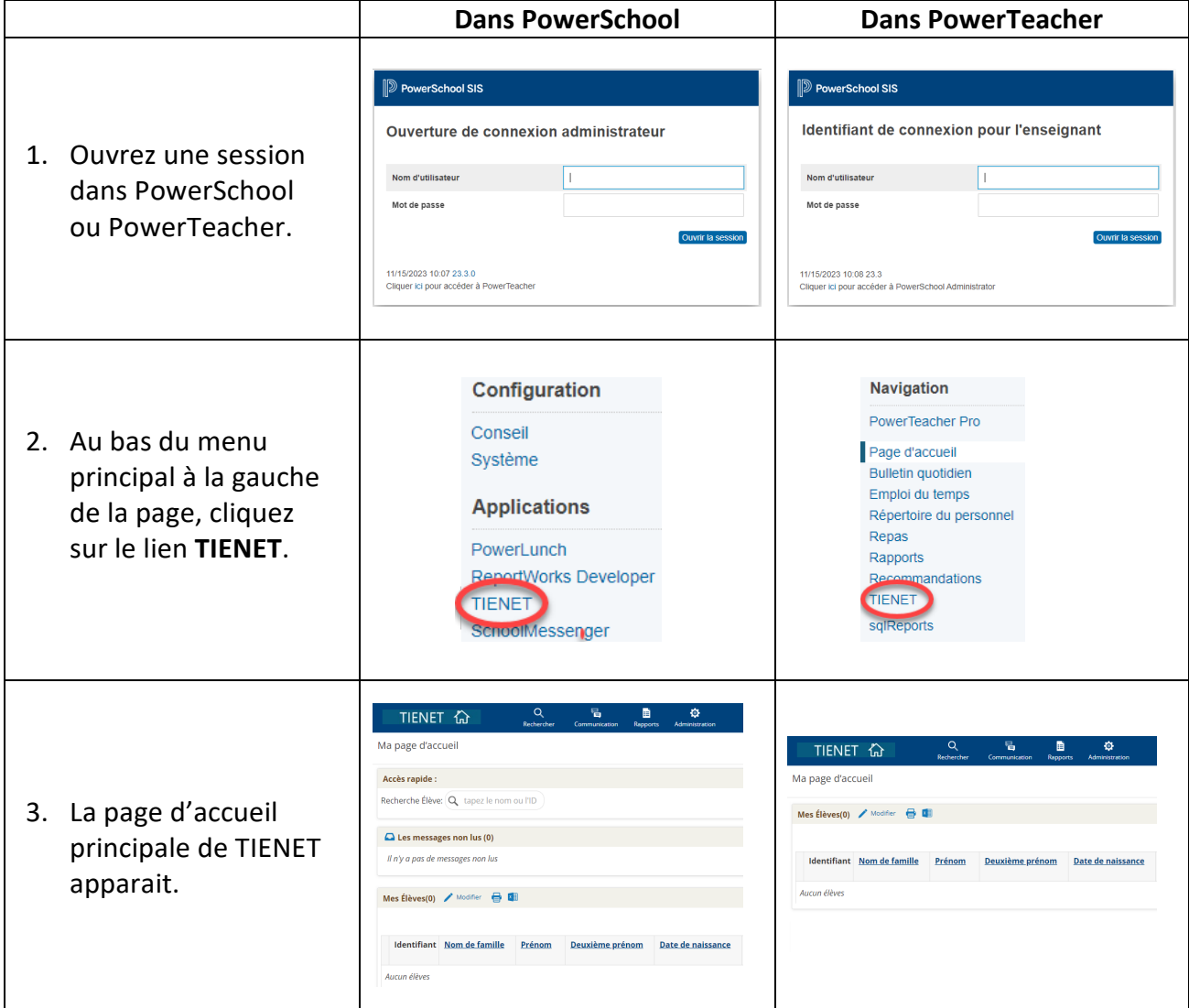

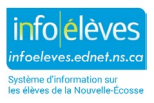

Guide de l'utilisateur 15 novembre 2023

Sélection d'élèves actuelle (59)

Élève Auger, Astrid **Bazinet, Mercer** Bélair, Delmare Bélanger, Thibaut Bourassa, William

Il existe différents moyens d'accéder à la page TIENET individuelle d'un élève (à partir de PowerSchool ou de PowerTeacher).

#### **1.2 ACCÉDER À LA PAGE TIENET INDIVIDUELLE D'UN ÉLÈVE À PARTIR DE POWERSCHOOL**

- 1. Dans PowerSchool, sélectionnez un élève pour consulter son dossier.
- 2. Choisissez l'une des deux options.

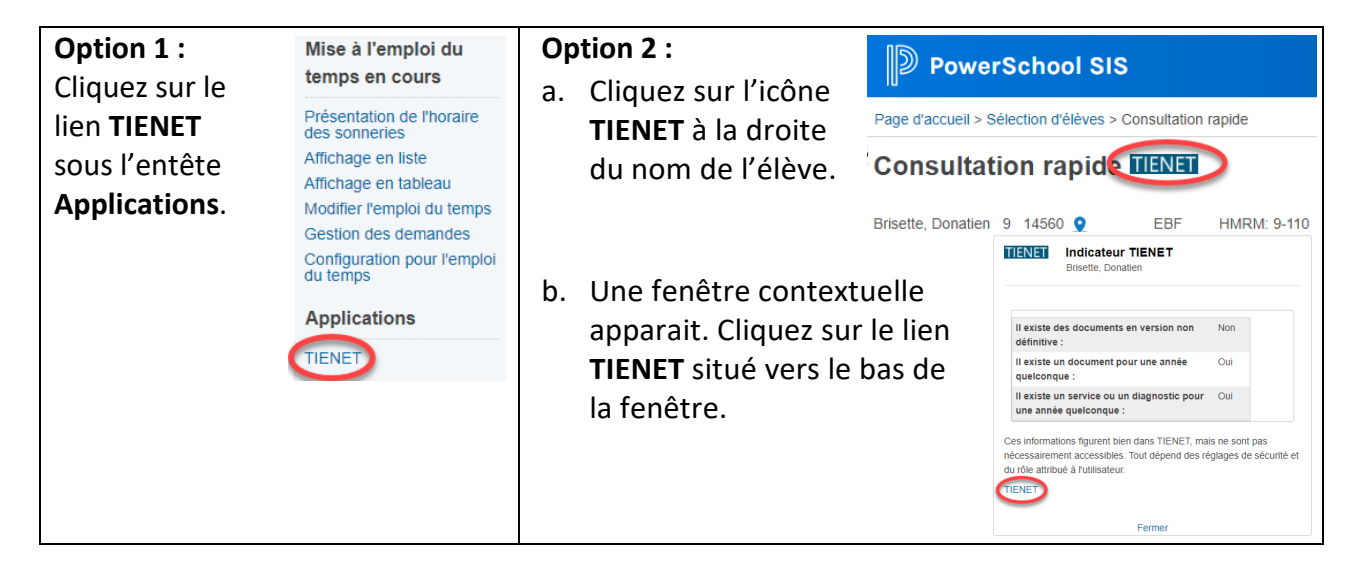

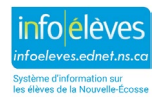

Guide de l'utilisateur 15 novembre 2023

3. Le profil de l'élève sur la page Informations sur les programmes s'ouvrira dans un nouvel onglet de navigation.

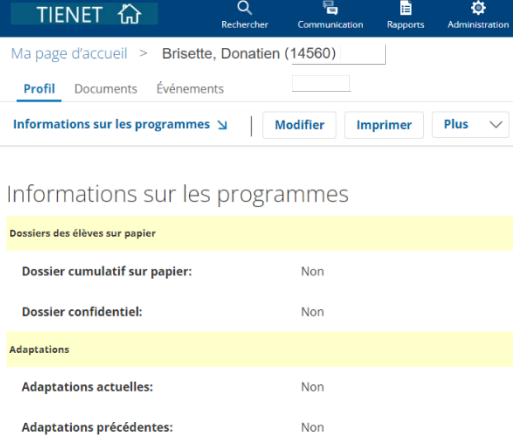

#### **1.3 ACCÉDER À LA PAGE TIENET INDIVIDUELLE D'UN ÉLÈVE À PARTIR DE POWERTEACHER**

1.3.1 OPTION 1 : À PARTIR DE LA PAGE ALERTES DANS POWERTEACHER

1. Cliquez sur l'icône **Alertes** à la droite du nom du cours auquel l'élève est inscrit.

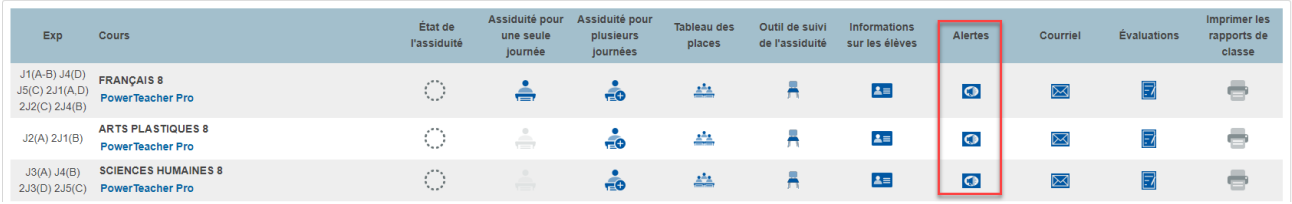

2. La page Alertes est affichée, et les icônes d'alertes apparaitront pour les élèves selon les informations saisies dans PowerSchool et TIENET.

Alertes pour les élèves de la section 1 du cours FRANÇAIS 8 (FRA238) de l'enseignant Teem, Aaron

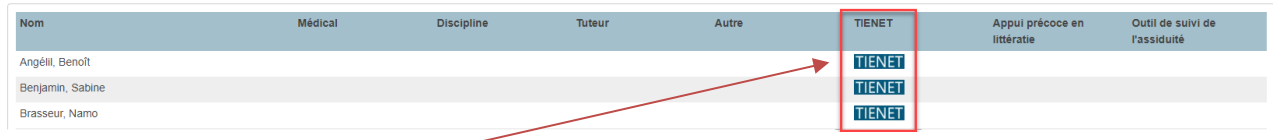

3. Cliquez l'icône **TIENET** à la droite du nom de l'élève.

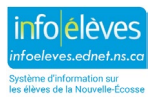

Guide de l'utilisateur

15 novembre 2023

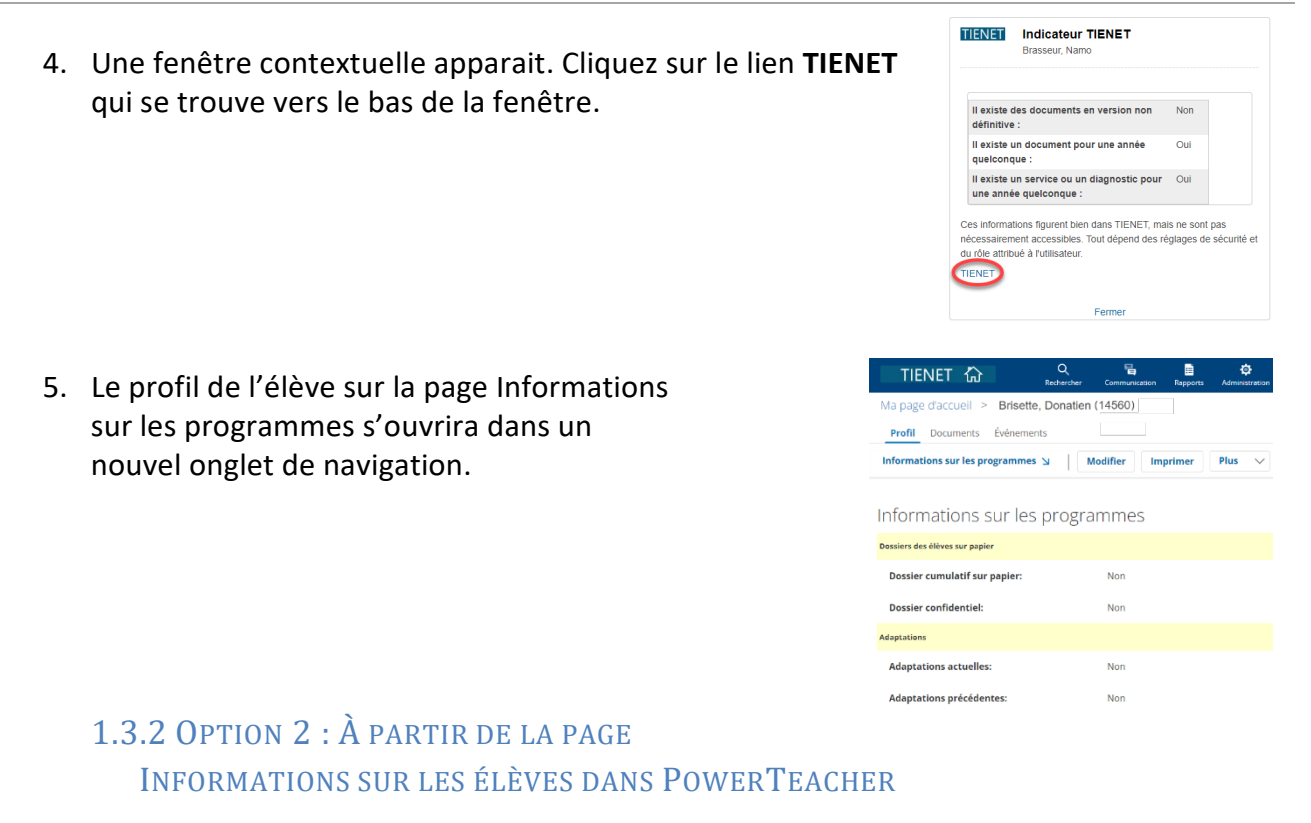

1. Cliquez sur l'icône **Informations sur les élèves** à la droite du nom du cours auquel l'élève est inscrit.

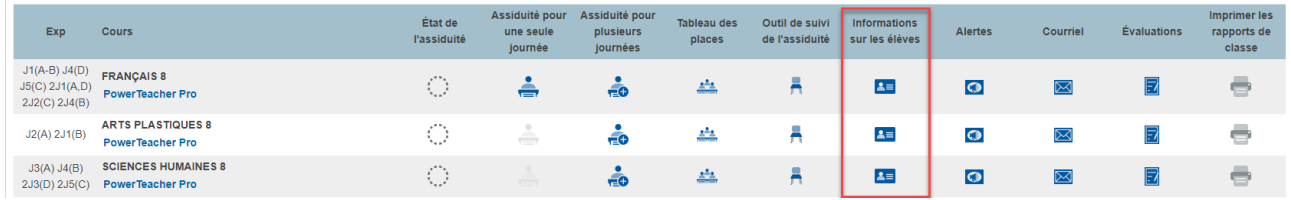

2. Cliquez sur le nom de l'élève à la gauche de la page.

#### **FRANÇAIS 8** 2J1(A,D) 2J2(C)  $2J4(B)$

**Today's Attendance Summary** 

Angélil, Benoît Benjamin, Sabine Brasseur, Namo Brunelle, Alexandrin

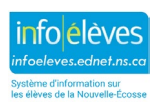

Guide de l'utilisateur 15 novembre 2023

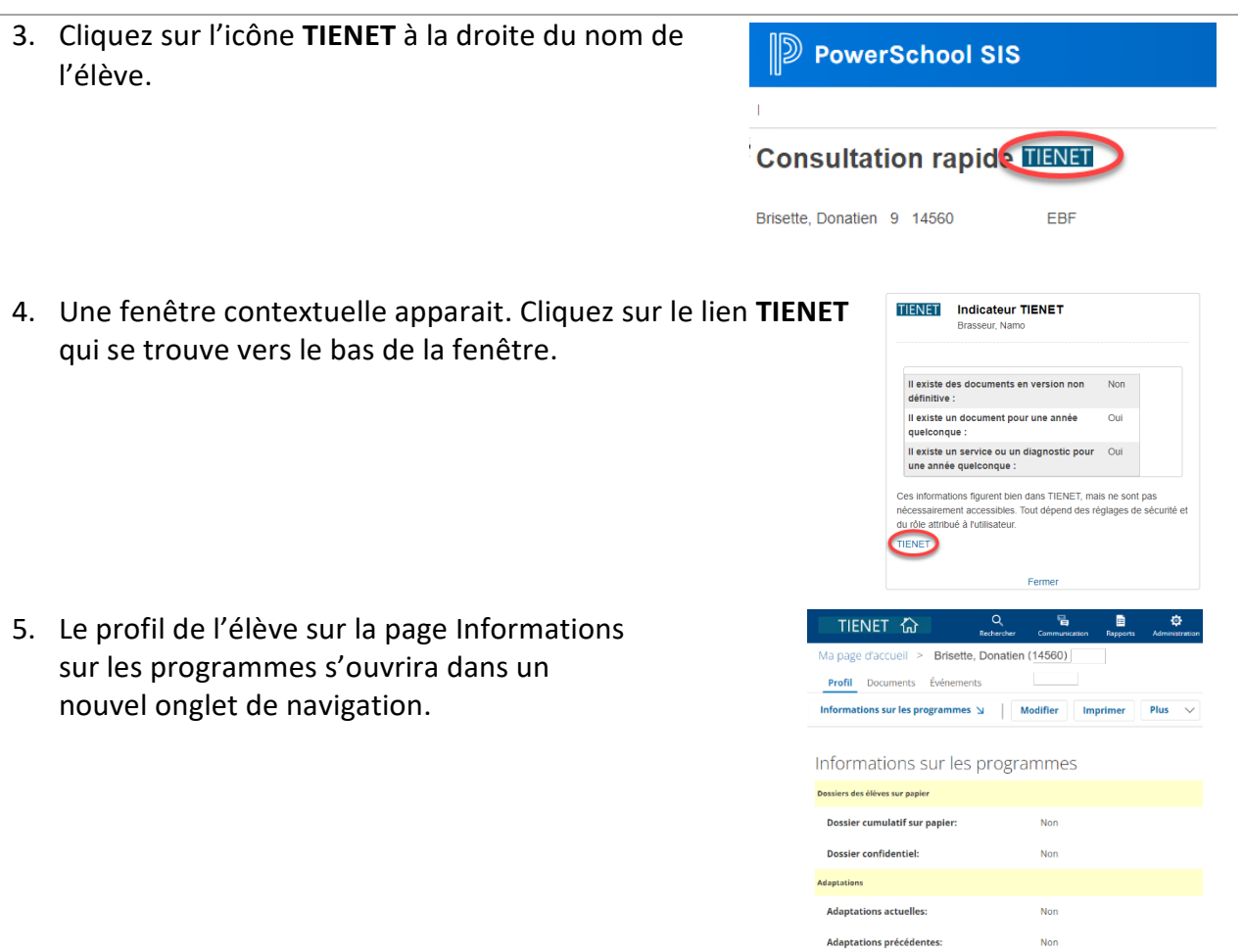

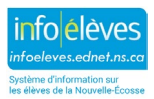